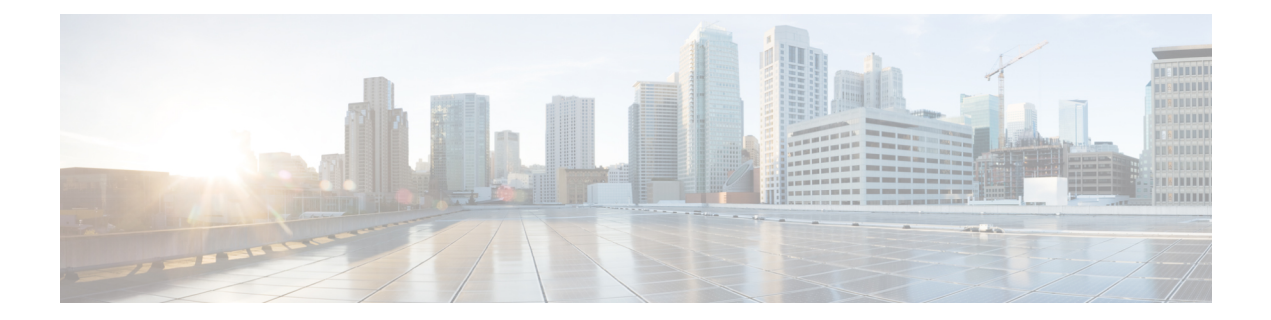

# 同期イーサネット **ESMC** と **SSM**

同期イーサネットは、クロック同期機能を組み込むことにより、従来の SONET/SDH および T1/E1ネットワークで見られる信頼性をイーサネットパケットネットワークに提供するように 設計されたイーサネットの拡張機能です。同期イーサネットクロック同期に関する同期ステー タスメッセージ(SSM)とイーサネット同期メッセージチャネル (ESMC) をサポートしてい ます。

同期イーサネットには、同期オプティカル ネットワーキング (SONET) ネットワークと同期 デジタル階層(SDH)ネットワークで使用される同期ステータスメッセージ(SSM)が組み込 まれています。SONETとSDHがフレーム内の固定位置にSSMを送信している間、イーサネッ ト同期メッセージ*チャネル*(ESMC)はプロトコルIEEE 802.3 Organization-Specific Slow Protocol (OSSP)標準を使用して SSM を送信します。

ESMC は、所定の同期イーサネット タイミング ソースのクロック品質を識別する品質レベル (QL)値を伝送します。クロック品質値は、同期イーサネットノードが最も信頼性の高いソー スからタイミングを取得し、タイミングのループを防止するのに役立ちます。

同期イーサネットを使用するように設定されている場合、ルータは使用可能な最適なクロック ソースに同期します。使用可能な良好なクロックソースがない場合、ルータは現在のクロック ソースに同期されたままとなります。

ルータは、QL 対応と QL 非対応の 2 つのクロック選択モードをサポートしています。各モー ドは異なる基準を使用して、使用可能な最適なクロック ソースを選択します。

(注) ルータは一度に 1 つのクロック選択モードでしか動作できません。

- [周波数の同期タイミングの概念](#page-1-0) (2 ページ)
- [機能制限](#page-2-0) (3 ページ)
- [周波数の同期の設定](#page-2-1) (3 ページ)
- [周波数の同期の設定の確認](#page-3-0) (4 ページ)
- ESMC [設定の確認](#page-6-0) (7 ページ)

## <span id="page-1-0"></span>周波数の同期タイミングの概念

Cisco IOS XR の周波数の同期インフラストラクチャは、ルータ バックプレーンの周波数と時 刻を設定するために、さまざまな周波数源からの選択を行うことに使用されます。周波数の同 期の実装に関して、理解する必要がある重要な概念が 2 つあります。

### ソース

ソースは、システムに周波数信号を入力するか、システムから周波数信号を送信するハード ウェアの部分です。ソースには次の 4 つのタイプがあります。

- ライン インターフェイス。SyncE インターフェイスが含まれます。
- クロック インターフェイス。これらは、GPS などの他のタイミング信号を接続するため の外部コネクタです。
- PTP クロック。IEEE 1588 バージョン 2 がルータに設定されている場合、時刻と周波数の ソースとして PTP クロックが周波数の同期に使用できることがあります。
- 内部発振器。これはフリーランの内部発振器チップです。

各タイミング ソースには、関連付けられている品質レベル(QL)があり、クロックの精度が 提供されます。この QL 情報は、Ethernet Synchronization Messaging Channel (ESMC) 上の SSM、 または、SONET/SDHフレームに含まれるSSMを介してネットワーク全体に送信されます。こ れにより、デバイスは利用可能で最適な同期ソースを認識できます。推奨ネットワーク同期の 流れを定義して、タイミング ループを防止するために、各ルータの特定のタイミング ソース にプライオリティ値を割り当てることができます。QL 情報およびユーザ割り当てのプライオ リティ レベルを組み合わせることにより、ITU 標準 G.781 に従って SyncE および SONET/SDH インターフェイスのクロック制御に使用するタイミングソースを各ルータが選択できるように なります。

### 選択ポイント

選択ポイントは、複数の周波数信号の間から選択された任意のポイントです。1 つまたは複数 が選択される可能性があります。選択ポイントは、Cisco IOS XRソフトウェアを実行している ルータ内の、さまざまなカード間のタイミング信号の流れを表すグラフを形成します。たとえ ば、単一のラインカードで使用可能なさまざまな同期イーサネットの入力の間から選択される 1つまたは複数の選択ポイントがあるとします。これらの選択ポイントの結果はRSPの選択ポ イントに転送されて、各カードから選択されたソース間からの選択に使用されます。

選択ポイントへの入力信号には、次のものがあります。

- 直接ソースから受信した。
- 同じカードの別の選択ポイントからの出力。
- 別のカードの選択ポイントからの出力。

選択ポイントの出力は、いくつもの局面で使用できます。

- 一連のソースから送信された信号を制御するために使用されます。
- カードの別の選択ポイントへの入力として。
- 別のカードの選択ポイントへの入力として。

システム内のさまざまな選択ポイントの詳細を表示するには、show frequency synchronization selection コマンドを使用します。

## <span id="page-2-0"></span>機能制限

• SyncE は、GigabitEthernet 0/0/0/24 ~ 0/0/0/31 ポートではサポートされていません。

# <span id="page-2-1"></span>周波数の同期の設定

## ルータの周波数の同期のイネーブル化

このタスクでは、周波数の同期をイネーブルにするために必要なルータレベルの設定について 説明します。

```
RP/0/RP0/CPU0:Router# configure
RP/0/RP0/CPU0:Router(config)# frequency synchronization
RP/0/RP0/CPU0:Router(config-freqsync)# clock-interface timing-mode system
RP/0/RP0/CPU0:Router(config-freqsync)# quality itu-t option 2 generation 1
RP/0/RP0/CPU0:Router(config-freqsync)# log selection changes
RP/0/RP0/CPU0:Router(config-freqsync)# commit
```
## インターフェイスの周波数の同期の設定

デフォルトでは、ラインインターフェイスの周波数の同期は実行されません。このタスクを使 用して、インターフェイスを周波数の同期に参加するように設定します。

### はじめる前に

ルータの周波数の同期をグローバルにイネーブルにする必要があります。

```
RP/0/RP0/CPU0:R1#config terminal
RP/0/RP0/CPU0:R1(config)#interface TenGigabitEthernet 0/0/0/0
RP/0/RP0/CPU0:R1(config-if)#frequency synchronization
RP/0/RP0/CPU0:R1(config-if-freqsync)#selection input
RP/0/RP0/CPU0:R1(config-if-freqsync)#wait-to-restore 10
RP/0/RP0/CPU0:R1(config-if-freqsync)#priority 5
RP/0/RP0/CPU0:R1(config-if-freqsync)#quality transmit exact itu-t option 1 PRC
RP/0/RP0/CPU0:R1(config-if-freqsync)#quality receive exact itu-t option 1 PRC
RP/0/RP0/CPU0:R1(config-if-freqsync)#commit
or
RP/0/RP0/CPU0:router(config-freqsync)# commit
```
## クロック インターフェイスの周波数の同期の設定

周波数の入力または出力として使用するクロックインターフェイスをイネーブルにするには、 このタスクで説明するように、ポートパラメータおよび周波数の同期を設定する必要がありま す。

```
RP/0/RP0/CPU0:R1#configure
RP/0/RP0/CPU0:R1(config)# clock-interface sync 2 location 0/RP0/CPU0
RP/0/RP0/CPU0:R1(config-clock-if)# port-parameters
RP/0/RP0/CPU0:R1(config-clk-parms)# gps-input tod-format cisco pps-input tt1
RP/0/RP0/CPU0:R1(config-clk-parms)# exit
RP/0/RP0/CPU0:R1(config-clock-if)# frequency synchronization
RP/0/RP0/CPU0:R1(config-clk-freqsync)# selection input
RP/0/RP0/CPU0:R1(config-clk-freqsync)# wait-to-restore 1
RP/0/RP0/CPU0:R1(config-clk-freqsync)# quality receive exact itu-t option 1 PRC
```
### 同期イーサネット **ESMC** と **QL** の設定

同期イーサネットは、クロック同期機能を組み込むことにより、従来の SONET/SDH および T1/E1ネットワークで見られる信頼性をイーサネットパケットネットワークに提供するように 設計されたイーサネットの拡張機能です。これは、同期イーサネットクロック同期に関する同 期ステータスメッセージ(SSM)とイーサネット同期メッセージチャネル (ESMC) をサポー トしています。

## <span id="page-3-0"></span>周波数の同期の設定の確認

周波数の同期の設定タスクが完了したら、このタスクを使用して設定エラーがないことを確認 して、設定を確認します。

### **1. show frequency synchronization selection**

```
RP/0/RP0/CPU0:R5# show frequency synchronization selection
Thu Feb 1 06:28:03.784 UTC
Node 0/0/CPU0:
==============
Selection point: ETH_RXMUX (1 inputs, 1 selected)
 Last programmed 2d01h ago, and selection made 2d01h ago
 Next selection points
   SPA scoped : None
   Node scoped : None
   Chassis scoped: T0-SEL-B 1588-SEL
   Router scoped : None
 Uses frequency selection
 S Input Last Selection Point QL Pri Status
  == ======================== ======================== ===== === ===========
   1 TenGigE0/0/0/0 n/a
Selection point: LC TX SELECT (1 inputs, 1 selected)
 Last programmed 2d01h ago, and selection made 2d01h ago
 Next selection points
   SPA scoped : None
   Node scoped : None
   Chassis scoped: None
   Router scoped : None
 Uses frequency selection
 Used for local line interface output
```
S Input **Last Selection Point** == ======================== ======================== ===== === =========== 0/RP0/CPU0 T0-SEL-B 1 PRC 1 Available Node 0/RP0/CPU0: ============== Selection point: T0-SEL-B (3 inputs, 1 selected) Last programmed 2d01h ago, and selection made 00:04:43 ago Next selection points SPA scoped : None Node scoped : CHASSIS-TOD-SEL Chassis scoped: LC\_TX\_SELECT Router scoped : None Uses frequency selection Used for local line interface output S Input Last Selection Point QL Pri Status == ======================== ======================== ===== === =========== 1 TenGigE0/0/0/0 PTP [0/RP0/CPU0] Internal0 [0/RP0/CPU0] 0/0/CPU0 ETH RXMUX 1 PRC 1 Locked n/a SEC 254 Available n/a SEC 255 Available Selection point: 1588-SEL (2 inputs, 1 selected) Last programmed 2d01h ago, and selection made 00:04:43 ago Next selection points SPA scoped : None Node scoped : None Chassis scoped: None Router scoped : None Uses frequency selection S Input Last Selection Point QL Pri Status == ======================== ======================== ===== === =========== 1 TenGigE0/0/0/0 0/0/CPU0 ETH\_RXMUX 1 Internal0 [0/RP0/CPU0] n/a Selection point: CHASSIS-TOD-SEL (2 inputs, 1 selected) Last programmed 2d01h ago, and selection made 2d01h ago Next selection points SPA scoped : None Node scoped : None Chassis scoped: None Router scoped : None PRC 1 Locked SEC 255 Available Uses time-of-day selection S Input == ======================== ======================== === ==== =========== 1 PTP [0/RP0/CPU0] n/a<br>The Circle Control of the 100 years and 100 years and 100 years and 100 years are the 100 years and 100 years and 100 years are the 100 years and 100 years are the 100 years and 100 years are the 100 TenGigE0/0/0/0 0/RP0/CPU0 T0-SEL-B 1 100 No Available RP/0/RP0/CPU0:R5#

#### **2. show frequency synchronization configuration-errors**

```
RP/0/RP0/CPU0:router# show frequency synchronization configuration-errors
Node 0/2/CPU0:
```

```
==============
```
interface GigabitEthernet0/2/0/0 frequency synchronization

\* Frequency synchronization is enabled on this interface, but isn't enabled globally.

interface GigabitEthernet0/2/0/0 frequency synchronization quality transmit exact itu-t option 2 generation 1 PRS

\* The QL that is configured is from a different QL option set than is configured globally.

共有プレーン(グローバル)とローカルプレーン(インターフェイス)の設定間の不一致 によるエラーを表示します。表示されるエラーは 2 種類あります。

- 周波数の同期はインターフェイス(ラインインターフェイスまたはクロックインター フェイス)で設定されているが、グローバルに設定されていない。
- 一部のインターフェイスに設定されているQLオプションが、グローバルQLオプショ ンと一致しない。インターフェイス(ライン インターフェイスまたはクロック イン ターフェイス)では、QL オプションは、quality transmit および quality receive コマン ドを使用して指定します。指定された値は、グローバル quality itu-t option コマンドで 設定された値と一致する必要があります。または、グローバル quality itu-t option コマ ンドが設定されていない場合は、デフォルト (オプション 1) と一致する必要があり ます。

すべてのエラーを解決したら(コマンドの出力がなくなったら)、次のステップに進みま す。

#### **3. show frequency synchronization interfaces brief**

```
RP/0/RP0/CPU0:R5# show frequency synchronization interfaces brief
Thu Feb 1 06:30:02.945 UTC
Flags: > - Upd - SSM Disabled
       s - Output squelched
Fl Interface
D - Down S - Assigned for selection
x - Peer timed out i - Init state
Last Selection Point
Pri Time
Status
                             QLrcv QLuse Pri QLsnd Output driven by
                         ==== ======================== ===== ===== === ===== ========================
>S TenGigE0/0/0/0 PRC PRC 1 DNU TenGigE0/0/0/0
>x TenGigE0/0/0/1 Fail n/a 100 PRC TenGigE0/0/0/0
>x TwentyFiveGigE0/0/0/30 Fail n/a 100 PRC TenGigE0/0/0/0
```

```
RP/0/RP0/CPU0:R5#
```
設定を確認します。次の点に注意してください。

- 周波数の同期が設定されたすべてのライン インターフェイスが表示されます。
- すべてのクロック インターフェイスと内部発振器が表示されます。
- 入力候補として挙げられたソース(つまり、selection input が設定されている)には、 フラグの列に「S」があります。入力候補として挙げられなかったソースには「S」は 表示されません。

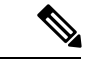

(注) 内部発振器は入力として常に適格です。

• 「>」または「D」が、フラグのフィールドに適宜表示されます。

正しくない項目がある場合は、次の手順に進みます。

#### **4. show processes fsyncmgr location node-id**

このコマンドは、fsyncmgr プロセスが適切なノードで実行されていることを確認します。

```
RP/0/RP0/CPU0:R5# show processes fsyncmgr location 0/0/cPU0
Thu Feb 1 06:26:32.979 UTC
Job Id: 181
PID: HYPERLINK "tel:3411"3411
Process name: fsyncmgr
Executable path:
/opt/cisco/XR/packages/ncs540-iosxr-fwding-1.0.0.0-r63226I/all/bin/fsyncmgr Instance
 #: 1
Version ID: 00.00.0000
Respawn: ON
Respawn count: 1
Last started: Tue Jan 23 04:26:57 HYPERLINK "tel:2018"2018
Process state: Run
Package state: Normal
core: MAINMEM
Max. core: 0
Level: 100
Placement: None
startup_path:
/opt/cisco/XR/packages/ncs540-iosxr-fwding-1.0.0.0-r63226I/all/startup/fsyncmgr.startup
Ready: 2.063s
Process cpu time: 168.480 user, 129.980 kernel, 298.460 total
JID TID Stack pri state NAME rt_pri
181 HYPERLINK "tel:3411"3411 0K 20 Sleeping fsyncmgr 0
181 HYPERLINK "tel:3572"3572 0K 20 Sleeping lwm_debug_threa 0
181 HYPERLINK "tel:3573"3573 0K 20 Sleeping fsyncmgr 0
181 HYPERLINK "tel:3574"3574 0K 20 Sleeping lwm_service_thr 0
181 HYPERLINK "tel:3575"3575 0K 20 Sleeping qsm_service_thr 0
181 HYPERLINK "tel:3622"3622 0K 20 Sleeping fsyncmgr 0
181 HYPERLINK "tel:3781"3781 0K 20 Sleeping fsyncmgr 0
181 HYPERLINK "tel:3789"3789 0K 20 Sleeping fsyncmgr 0
```
# <span id="page-6-0"></span>**ESMC** 設定の確認

#### **show frequency synchronization interfaces**

```
RP/0/RP0/CPU0:R5# show frequency synchronization interfaces
                    Thu Feb 1 06:33:26.575 UTC
                    Interface TenGigE0/0/0/0 (up)
                    Assigned as input for selection
                    Wait-to-restore time 0 minutes
                    SSM Enabled
Peer Up for 2d01h, last SSM received 0.320s ago
Peer has come up 1 times and timed out 0 times
ESMC SSMs Total Information Event DNU/DUS
Sent: HYPERLINK "tel:178479"178479 HYPERLINK "tel:178477"178477 2 HYPERLINK
"tel:178463"178463
                    Received: HYPERLINK "tel:178499"178499 HYPERLINK "tel:178499"178499
 0<sub>0</sub>Input:
                    Up
                    Last received QL: Opt-I/PRC
                    Effective QL: Opt-I/PRC, Priority: 1, Time-of-day Priority 100
                    Supports frequency
                    Output:
                    Selected source: TenGigE0/0/0/0
                    Selected source QL: Opt-I/PRC
```

```
Effective QL: DNU
                    Next selection points: ETH_RXMUX
                    Interface TenGigE0/0/0/1 (up)
                    Wait-to-restore time 5 minutes
                    SSM Enabled
                    Peer Timed Out for 2d01h, last SSM received never
                    Peer has come up 0 times and timed out 1 times
                    ESMC SSMs Total Information Event DNU/DUS
                    Sent: HYPERLINK "tel:178479"178479 HYPERLINK "tel:178477"178477 2 0
                    Received: 0 0 0 0
                    Input:
                    Down - not assigned for selection
                    Supports frequency
                    Output:
                    Selected source: TenGigE0/0/0/0
                    Selected source QL: Opt-I/PRC
                    Effective QL: Opt-I/PRC
                    Next selection points: ETH_RXMUX
                    Interface TwentyFiveGigE0/0/0/30 (up)
                    Wait-to-restore time 5 minutes
                    SSM Enabled
                    Peer Timed Out for 01:50:24, last SSM received 01:50:30 ago
                    Peer has come up 1 times and timed out 1 times
ESMC SSMs Total Information Event DNU/DUS
Sent: HYPERLINK "tel:75086"75086 HYPERLINK "tel:75085"75085 1 0
Received: HYPERLINK "tel:68457"68457 HYPERLINK "tel:68455"68455 2 HYPERLINK
"tel:68443"68443
Input:
Down - not assigned for selection
Supports frequency
Output:
Selected source: TenGigE0/0/0/0
Selected source QL: Opt-I/PRC
Effective QL: Opt-I/PRC
Next selection points: ETH_RXMUX
```